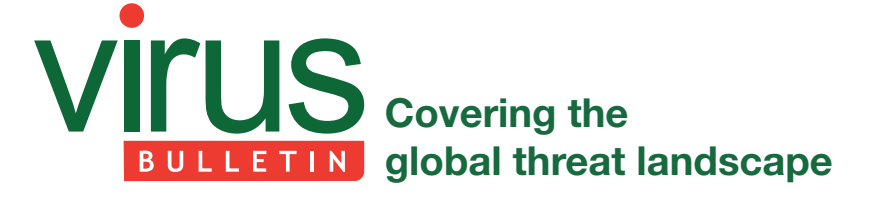

# **ETERNALBLUE: A PROMINENT THREAT ACTOR OF 2017–2018**

*Pradeep Kulkarni, Sameer Patil, Prashant Kadam & Aniruddha Dolas* Quick Heal Security Labs, India

# **IN TRODUCTION**

Last year, the cybersecurity world was abuzz with news of what became the infamous and widespread WannaCry ransomware attack. The campaign started shortly after the disclosure of a series of National Security Agency (NSA) exploits by the Shadow Brokers hacker group. Taking advantage of unpatched systems all over the globe, the WannaCry attack, which used an exploit known as 'EternalBlue', spread across 150 countries.

The infamous Shadow Brokers hacker group has been active since 2016 and has been responsible for leaking several NSA exploits, zero-days and hacking tools.

According to *Wikipedia*, five leaks by the Shadow Brokers group have been reported to date. The fifth leak, which happened on 14 April 2017, proved to be the most damaging. On the same day, *Microsoft* issued a blog post outlining the available patches that already addressed the exploits that had been leaked by Shadow Brokers. A month prior to the leak (14 March 2017), *Microsoft* had issued Security Bulletin MS17-010, which addressed some of the unpatched vulnerabilities, including those used by the 'EternalBlue' exploit. However, many users did not apply the patch, and on 12 May 2017 were hit by the biggest ransomware attack in history – the WannaCry attack.

WannaCry gained worldwide attention after it managed to infect more than 230,000 computers in more than 150 countries. High-profile organizations including hospitals and telecom, gas, electricity and other utility providers worldwide were the main casualties of the attack. Not long after the WannaCry outbreak, other serious attacks occurred which were also found to be using EternalBlue and other exploits and hacking tools from the same NSA leak. These included the EternalRocks worm, the Petya a.k.a NotPetya ransomware, and the BadRabbit ransomware.

Cryptocurrency mining campaigns were also seen using the exploits leaked by Shadow Brokers to spread to other machines. These included Adylkuzz, Zealot and WannaMine.

The fifth Shadow Brokers NSA leak contained 30 exploits and seven hacking tools/utilities in total, which were

integrated into an exploit framework named 'Fuzzbunch'. Fuzzbunch was like any other exploit framework, with a sophisticated command line interface (CLI). Using this CLI an attacker could launch any exploit against a targeted entity. Of the 30 exploits, 12 affected the *Windows* platform: 'EternalBlue', 'EmeraldThread', 'EternalChampion', 'ErraticGopher', 'EskimoRoll', 'EternalRomance', 'EducatedScholar', 'EternalSynergy', 'EclipsedWing', 'EnglishmanDentist', 'EsteemAudit' and 'ExplodingCan'. Fuzzbunch also contained a sophisticated shellcode called 'DoublePulsar', which opens a backdoor in the victim's system and can be used to launch any malware attack on the infected machine.

This paper outlines the use of the Fuzzbunch exploit framework, details of the MS17-010 patch, and insights into the EternalBlue exploit and DoublePulsar payload. In addition, it puts together some detection statistics of the EternalBlue exploit from its inception in May 2017 to date.

# **SH ADOW BROKERS GROUP**

The Shadow Brokers group is famous for NSA leaks containing exploits, zero-days and hacking tools. The first known leak from this group was in August 2016. After the most recent leak, the Shadow Brokers group altered its business model and started paid subscription. Of all the public leaks made by the group, it was the fifth one  $-$  which included the EternalBlue exploit used in many cyber attacks – that made history.

# **MS 17-010**

On 14 March 2017, *Microsoft* patched several of the vulnerabilities exploited by the Shadow Brokers leak and

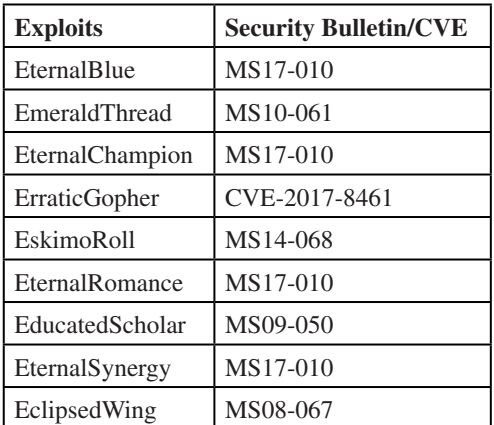

*Table 1: The exploits addressed by Microsoft.*

advised its users to update their systems with the MS17-010 patch. Table 1 shows the exploits addressed by *Microsoft*.

The 'EnglishmanDentist' (CVE-2017-8487), 'EsteemAudit' (CVE-2017-0176) and 'ExplodingCan' (CVE-2017-7269) exploits are only reproducible on certain *Windows* operating systems that are no longer supported by *Microsoft*. Users of these systems were urged to upgrade their operating systems to those supported by *Microsoft*.

# **FUZZBUNCH**

Fuzzbunch is just like any other exploit framework. It has an intuitive command line interface (CLI) that can be used to navigate through various exploits and settings. The framework was coded with Python 2.6 and uses an old version of PyWin32: v2.12. To launch the framework, one must execute the script fb.py, as shown in Figure 1.

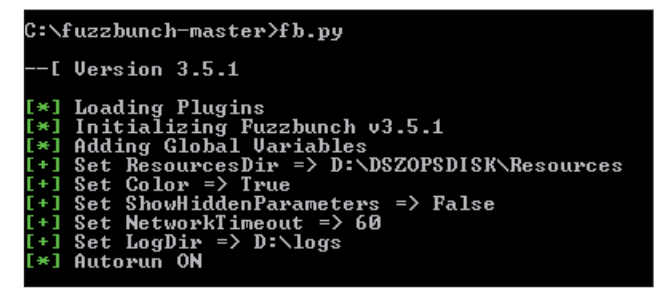

*Figure 1: Launching Fuzzbunch.*

Various parameters, such as target IP address, OS details, etc., are required to launch an attack. These details can be saved with project names for reuse. Figure 2 shows the available exploits in Fuzzbunch.

To launch the EternalBlue exploit, we need to issue the 'use Eternalblue' command in the Fuzzbunch CLI, as shown in Figure 3. The configurations that have already been entered are displayed. To execute the EternalBlue exploit, the 'execute' command must be issued.

Upon successful execution of the exploit, the messages shown in Figure 4 are displayed on the CLI.

In order to execute the DoublePulsar shellcode, the 'use Doublepulsar' command needs to be issued, as shown in Figure 5.

Depending on the targeted machine, a few more configurations are required, as shown in Figure 6.

The DoublePulsar payload asks which operations it is required to perform. The available operations are: OutputInstall (dump shellcode), Ping, RunDLL, RunShellcode and Uninstall.

Upon successful execution of DoublePulsar, the messages shown in Figure 7 are displayed on the CLI.

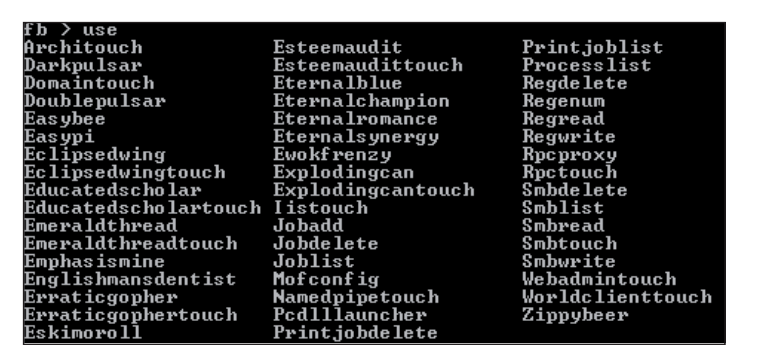

*Figure 2: List of the Fuzzbunch exploits.*

| fb > use Eternalblue                                                                                                    |               |
|----------------------------------------------------------------------------------------------------|---------------|
| [!] Entering Plugin Context :: Eternalblue<br>[*] Applying Global Uariables<br>$[-1]$ Set NetworkTimeout => 60<br>[+] Set TargetIp => $192.168.9.132$ |               |
| [*] Applying Session Parameters                                                                                                    |               |
| [*] Running Exploit Touches                                                                                                    |               |
|                                                                                                    |               |
| [!] Enter Prompt Mode :: Eternalblue                                                                                                    |               |
| Module: Eternalblue                                                                                                    |               |
| ----------------                                                                                                    |               |
|                                                                                                    |               |
| <b>Name</b>                                                                                                    | <b>Value</b>  |
|                                                                                                    | 60            |
| NetworkTimeout<br>TargetIp                                                                                                    | 192.168.9.132 |
| TargetPort                                                                                                    | 445           |
| VerifyTarget                                                                                                    | - True        |
| VerifyBackdoor                                                                                                    | True          |
| MaxExploitAttempts                                                                                                    | 3             |
| GroomAllocations                                                                                                    | 12            |
| Target                                                                                                    | WIN72K8R2     |

*Figure 3: Use of the EternalBlue exploit in Fuzzbunch.*

| [*] Executing Plugin<br>[*] Connecting to target for exploitation.                                                                                                    |
|----------------------------------------------------------------------------------------------------|
|                                                                                                    |
| [+] Connection established for exploitation.                                                                                                    |
| [*] Pinging backdoor                                                                                                    |
| [+] Backdoor not installed, game on.                                                                                                    |
| [*] Target OS selected valid for OS indicated by SMB reply                                                                                                    |
|                                                                                                    |
| [*] CORE raw buffer dump <41 bytes):<br>Эх00000000  57 69 6e 64 6f 77 73 20 37 20 48 6f 6d 65 20 42<br>Эх00000010  61 73 69 63 20 37 36 30 31 20 53 65 72 76 69 63<br>Windows 7 Home B |
| asic 7601 Servic                                                                                                    |
| дх00000020 65 20 50 61 63 6b 20 31 00<br>e Pack 1.                                                                                                    |
| [*] Building exploit buffer                                                                                                    |
| [*] Sending all but last fragment of exploit packet                                                                                                    |
| $-DONE$                                                                                                    |
| [*] Sending SMB Echo request                                                                                                    |
| [*] Good reply from SMB Echo request                                                                                                    |
| [*] Starting non-paged pool grooming                                                                                                    |
| [+] Sending SMB02 buffers                                                                                                    |
| . DONE.                                                                                                    |
| [+] Sending large SMBv1 bufferDONE.                                                                                                    |
| [+] Sending final SMBv2 buffersDONE.                                                                                                    |
| [+] Closing SMBu1 connection creating free hole adjacent to SMBu2 buffer.                                                                                                    |
| [*] Sending SMB Echo request                                                                                                    |
| [*] Good reply from SMB Echo request                                                                                                    |
| [*] Sending last fragment of exploit packet!                                                                                                    |
| DONE.                                                                                                    |
| [*] Receiving response from exploit packet                                                                                                    |
| [+] ETERNALBLUE overwrite completed successfully (0xC000000D)!                                                                                                    |
| [*] Sending egg to corrupted connection.                                                                                                    |
| [*] Triggering free of corrupted buffer.                                                                                                    |
| [*] Pinging backdoor                                                                                                    |
| [+] Backdoor returned code: 10 - Success!                                                                                                    |
| [+] Ping returned Target architecture: x86 (32-bit)                                                                                                    |
| [+] Backdoor installed                                                                                                    |
|                                                                                                    |
|                                                                                                    |
| [*] CORE sent serialized output blob (2 bytes):                                                                                                    |
| 3×00000000 08 00<br>i                                                                                                    |
| [*] Received output parameters from CORE                                                                                                    |
| [+] CORE terminated with status code 0x00000000<br>[+] Ftermalblue Succeeded                                                                                                    |
|                                                                                                    |

*Figure 4: Messages displayed following successful execution of the EternalBlue exploit.*

|                                            | fb Special (Eternalblue) > use Doublepulsar |
|--------------------------------------------|---------------------------------------------|
|                                            | [!] Entering Plugin Context :: Doublepulsar |
| [*] Applying Global Variables              |                                             |
| $[-1]$ Set NetworkTimeout => 60            |                                             |
| [+] Set TargetIp => 192.168.9.147          |                                             |
| [*] Applying Session Parameters            |                                             |
|                                            | [!] Enter Prompt Mode :: Doublepulsar       |
| Module: Doublepulsar                       |                                             |
| Name                                       | <b>Value</b>                                |
| NetworkTimeout 60                          |                                             |
| TargetIp                                   | 192.168.9.147                               |
| TargetPort                                 | 445                                         |
| OutputFile                                 |                                             |
| Protocol                                   | <b>SMB</b>                                  |
| Architecture                               | x86                                         |
| Function                                   | OutputInstall                               |
|                                            |                                             |
| <u>[!] Plugi</u> n Variables are NOT Valid |                                             |
|                                            | [?] Prompt For Uariable Settings? [Yes] :   |

*Figure 5: Executing the DoublePulsar backdoor in Fuzzbunch.*

|          | [!] Plugin Uariables are NOT Ualid                       |                                      | [?] Prompt For Uariable Settings? [Yes] :                                                                                                   |
|----------|----------------------------------------------------------|--------------------------------------|----------------------------------------------------------------------------------------------------|
| T*I      | for no timeout.                                          |                                      | NetworkTimeout :: Timeout for blocking network calls (in seconds). Use $-1$                                                                 |
|          | [?] NetworkTimeout [60]:                                 |                                      |                                                                                                    |
| [!]      | TargetIp :: Target IP Address                            |                                      |                                                                                                    |
|          | [?] TargetIp $[192.168.9.149]$ :                         |                                      |                                                                                                    |
| $[\ast]$ |                                                          |                                      | TargetPort :: Port used by the Double Pulsar back door                                                                                      |
|          | $[?]$ TargetPort $[445]$ :                               |                                      |                                                                                                    |
|          |                                                          |                                      | $[*]$ Protocol :: Protocol for the backdoor to speak                                                                                        |
|          | *0) SMB<br>$1$ RDP                                       |                                      | Ring 0 SMB (TCP 445) backdoor<br>Ring Ø RDP (TCP 3389) backdoor                                                                             |
|          | $[?]$ Protocol $[0]$ :                                   |                                      |                                                                                                    |
| I∗I      |                                                          |                                      | Architecture :: Architecture of the target OS                                                                                               |
|          | $*0 \times 86$<br>$1) \times 64$                         | $\times 86$ 32-bits<br>$x64$ 64-bits |                                                                                                    |
|          | [?] Architecture [0]:                                    |                                      |                                                                                                    |
| [*]⊤     |                                                          |                                      | Function :: Operation for backdoor to perform                                                                                               |
| isk.     | *0) OutputInstall                                        |                                      | Only output the install shellcode to a binary file on d                                                                                     |
|          | 1) Ping<br>$2$ RunDLL<br>3) RunShellcode<br>4) Uninstall |                                      | Test for presence of backdoor<br>Use an APC to inject a DLL into a user mode process.<br>Run raw shellcode<br>Remove's backdoor from system |
|          | [?] Function [0] :                                       |                                      |                                                                                                    |

*Figure 6: DoublePulsar backdoor options list.*

# **ETERNALBLUE**

EternalBlue exploits a remote code execution vulnerability in *Windows* SMB. It utilizes three SMB-related bugs and an ASLR bypass technique in its exploitation. It performs a kernel NonPagedPool buffer overflow using two of these bugs and utilizes the third bug to set up the kernel pool grooming required to orchestrate the buffer overwrite on another known kernel structure. This overflow, along with the ASLR bypass, helps place the shellcode at a predefined executable address. This allows the attackers to launch a remote code execution on vulnerable victims' machines.

EternalBlue exploits a victim machine's vulnerable SMB by sending crafted SMB packets over multiple TCP connections.

In the first TCP connection, it opens a null session through an anonymous login on IPC\$ share. If the response from the victim's computer is STATUS\_SUCCESS, the exploit begins its operation by sending an SMB NT Trans request with the 'TotalDataCount' DWORD field set as 66512. NT Trans corresponds to the SMB\_COM\_NT\_TRANSACT transaction subprotocol and is one of the six types of transaction subprotocols available.

### **SMB transactions**

As per *MSDN*, 'the Transaction SMB commands are generic operations. They provide transport for extended sets of subcommands which, in turn, allow the CIFS client to access

| [?] Execute Plugin? [Yes] : Yes                                             |
|-----------------------------------------------------------------------------|
| [*] Executing Plugin                                                        |
| [+] Selected Protocol SMH                                                   |
| [.] Connecting to target                                                    |
| [[+] Connected to target, pinging backdoor                                  |
| [+] Backdoor returned code: 10 - Success!                                   |
| $[-1]$ Ping returned Target architecture: x86 (32-bit) - XOR Key: 0x3630EFB |
|                                                                             |
| SMB Connection string is: Windows 7 Home Basic 7601 Service Pack 1          |
| Target OS is: 7 x86                                                         |
| Target SP is: 1                                                             |
| [+] Backdoor installed                                                      |
| $[-1]$ DLL built                                                            |
| [.] Sending shellcode to inject DLL                                         |
| [+] Backdoor returned code: 10 - Success!                                   |
| [+] Backdoor returned code: 10 - Success!                                   |
| [+] Backdoor returned code: 10 - Success!                                   |
| [+] Backdoor returned code: 10 - Success!                                   |
| [+] Backdoor returned code: 10 - Success!                                   |
| [+] Backdoor returned code: 10 - Success!                                   |
| [+] Backdoor returned code: 10 - Success!                                   |
| [+] Backdoor returned code: 10 - Success!                                   |
| [+] Backdoor returned code: 10 - Success!                                   |
| [+] Backdoor returned code: 10 - Success!                                   |
| [+] Backdoor returned code: 10 - Success!                                   |
| [+] Backdoor returned code: 10 - Success!                                   |
| [+] Backdoor returned code: 10 - Success!                                   |
| [+] Command completed successfully<br>[+] Doublepulsar Succeeded            |
|                                                                             |
| fb Pavload (Doublepulsar) >                                                 |

*Figure 7: DoublePulsar backdoor implant successful.*

advanced features on the server. CIFS supports three different transaction messages, which differ only slightly in their construction':

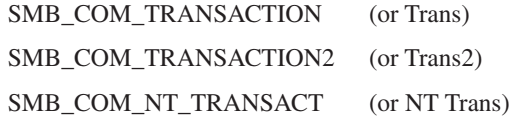

After the first NT Trans request, the exploit sends multiple Trans2 Secondary (SMB\_COM\_TRANSACTION2\_ SECONDARY) requests with the 'TotalDataCount' WORD field set as 4096. The '\_SECONDARY' subcommands are used when the message payload is big and has to be split across multiple SMB transactions.

In an ideal situation, if the payload can't be accommodated in one SMB\_COM\_NT\_TRANSACT packet, the rest of the payload is sent through SMB\_COM\_NT\_ TRANSACT\_SECONDARY packets. Similarly, SMB\_ COM\_TRANSACTION2\_SECONDARY requests are used when the primary request packet is of type SMB\_COM\_ TRANSACTION2.

EternalBlue uses the incorrect sequence of packets (SMB\_ COM\_NT\_TRANSACT -> SMB\_COM\_TRANSACTION2 SECONDARY) to exploit the parsing bug **(**bug 2**)** in srv.sys.

This bug exists because srv.sys incorrectly maps the received multiple transaction packet types as per the SMB command value set in the last packet of the sequence. Hence, even though the transaction is initiated with the NT Trans request, in the end the whole transaction is mapped as a Trans2 request type because that's the value set in the last packet. Furthermore, if we compare the two structures, we notice that the 'TotalDataCount' value field is DWORD in NT Trans and WORD in Trans2 requests.

Hence, this bug made it possible to send a payload in Trans2 requests that is bigger than the limit of 65535(0xffff).

| SMB COM TRANSACTION2 structure                                                                                                    |           |           |                                                                                                    | SMB COM NT TRANSACT structure                                                                                                    |
|----------------------------------------------------------------------------------------------------|-----------|-----------|----------------------------------------------------------------------------------------------------|----------------------------------------------------------------------------------------------------|
| SMB Parameters<br>WordCount:<br><b>UCHAR</b><br>Words<br>USHORT TotalParameterCount:<br>USHORT TotalDataCount:<br>USHORT MaxParameterCount:<br>USHORT MaxDataCount:<br><b>UCHAR</b><br>MaxSetupCount;<br>Reserved1:<br><b>UCHAR</b><br>USHORT Flags; | (2 bytes) | (4 bytes) | SMB Parameters<br><b>UCHAR</b><br>Words<br><b>UCHAR</b><br><b>ULONG</b><br><b>ULONG</b><br><b>ULONG</b><br><b>ULONG</b><br><b>ULONG</b><br><b>ULONG</b> | WordCount:<br>MaxSetupCount;<br>USHORT Reserved1:<br>TotalParameterCount:<br>TotalDataCount:<br>MaxParameterCount:<br>MaxDataCount;<br>ParameterCount;<br>ParameterOffset; |

*Figure 8: Comparison of NT Trans and Trans2 structures.*

### **The FEA\_ LIST format conversion**

The payload present in the above transaction request packets is a big SMB\_FEA\_LIST which is nothing but a concatenated list of SMB\_FEA structures in OS2 format. 'FEA' stands for 'Full Extended Attribute' and contains information related to files in name/value attribute format.

```
SMB FEA LIST
\{ULONG SizeOfListInBytes;
UCHAR FEAList[];
\mathcal{F}
```
*Figure 9: Structure of FEA\_LIST.*

In the payload, the SizeOfListInBytes is the first field of the list structure with a value set as 0x10000. Then there are 607 crafted SMB\_FEA structures appended one after another, the total size of which is a little more than 0x10000 bytes (see Figure 10).

As seen in Figure 11, the first 605 structures are empty, each occupying five bytes in the list. The second last structure is of size  $(0xf383 + 5)$  bytes, while the last structure in the list is of size  $(0xa8 + 5)$  bytes. After 607 structures, there is

|                   |                           | 16 0.010869 192.168.9.129                          | 192.168.9.131                                                               | <b>SMB</b>                                                                                        | 1138 NT Trans Request, <unknown></unknown>                                                             |
|-------------------|---------------------------|----------------------------------------------------|-----------------------------------------------------------------------------|---------------------------------------------------------------------------------------------------|----------------------------------------------------------------------------------------------------|
|                   | 17 0.011151               | 192.168.9.131                                      | 192.168.9.129                                                               | <b>SMB</b>                                                                                        | 93 NT Trans Response, <unknown (0)=""></unknown>                                                       |
|                   |                           |                                                    | E Frame 16: 1138 bytes on wire (9104 bits), 1138 bytes captured (9104 bits) |                                                                                                   |                                                                                                    |
|                   |                           |                                                    |                                                                             | E Ethernet II, Src: Vmware_53:02:70 (00:0c:29:53:02:70), Dst: Vmware_2e:4e:01 (00:0c:29:2e:4e:01) |                                                                                                    |
|                   |                           |                                                    |                                                                             |                                                                                                   | F Internet Protocol Version 4, Src: 192.168.9.129 (192.168.9.129), Dst: 192.168.9.131 (192.168.9.131)  |
|                   |                           |                                                    |                                                                             |                                                                                                   |                                                                                                    |
|                   |                           |                                                    |                                                                             |                                                                                                   | E Transmission Control Protocol, Src Port: 49178 (49178), Dst Port: microsoft-ds (445), Seq: 456, Ack: |
|                   | E NetBIOS Session Service |                                                    |                                                                             |                                                                                                   |                                                                                                    |
|                   |                           | E SMB (Server Message Block Protocol)              |                                                                             |                                                                                                   |                                                                                                    |
|                   | <b>EL SMB Header</b>      |                                                    |                                                                             |                                                                                                   |                                                                                                    |
|                   |                           | NT Trans Request (0xa0)                            |                                                                             |                                                                                                   |                                                                                                    |
|                   | Word Count (WCT): 20      |                                                    |                                                                             |                                                                                                   |                                                                                                    |
|                   |                           |                                                    |                                                                             |                                                                                                   |                                                                                                    |
| 0050<br>0060      |                           | 00 00 00 08 ff fe 00 08<br>00 00 d0 03 01 00 1e 00 | 41 00 14<br>00 1e 00<br>00<br>00 00 00<br>00 1e 00<br>ന<br>-ററ              | . A.                                                                                              |                                                                                                    |
| 0070              |                           | 00 00 4b 00 00 00 d0 03                            | 00 00 68<br>00 00 00 01 00                                                  |                                                                                                   | <b>NT Trans Request</b>                                                                                |
| 0080              |                           | 00 00 00 ec 03 00 00 00<br>00                      | 00 00 00 00 00 00 00                                                        |                                                                                                   | Header                                                                                                 |
| 0090              |                           | 00 00 00 00 00 00 00 00<br>00                      | 00 00 00 00 00 00 00                                                        |                                                                                                   |                                                                                                    |
| 00a0              | <b>OO</b>                 |                                                    |                                                                             |                                                                                                   |                                                                                                    |
| oo <sub>b</sub> o |                           | 00 00 00 00 00 00 00 00                            | 00 60 00 00 00 00 00 00                                                     |                                                                                                   |                                                                                                    |
| 00c0              |                           | 00 00 00 00 00 00 00 00                            | 00 00 00 00 00 00 00 00                                                     |                                                                                                   |                                                                                                    |
| 00d <sub>0</sub>  |                           | 00 00 00 00 00 00 00 00                            | 00 00 00 00 00 00 00 00                                                     | SizeOfListInBytes                                                                                 |                                                                                                    |
| 00e0              |                           | 00 00 00 00 00 00 00 00                            | 00 00 00 00 00 00 00 00                                                     |                                                                                                   |                                                                                                    |
| 00f0              |                           | 00 00 00 00 00 00 00 00<br>00 00 00 00 00 00 00 00 | 00 00 00 00 00 00 00 00                                                     |                                                                                                   |                                                                                                    |
| 0100<br>0110      |                           | 00 00 00 00 00 00 00 00                            | 00 00 00 00 00 00 00 00<br>00 00 00 00 00 00 00 00                          |                                                                                                   |                                                                                                    |
| 0120              |                           | 00 00 00 00 00 00 00 00                            | 00 00 00 00 00 00 00 00                                                     |                                                                                                   |                                                                                                    |
| 0130              |                           | 00 00 00 00 00 00 00 00                            | 00 00 00 00 00 00 00 00                                                     |                                                                                                   |                                                                                                    |
| 0140              |                           | 00 00 00 00 00 00 00 00                            | 00 00 00 00 00 00 00 00                                                     |                                                                                                   |                                                                                                    |
| 0150              |                           | 00 00 00 00 00 00 00 00                            | 00 00 00 00 00 00 00 00                                                     | <b>FEA Record</b>                                                                                 |                                                                                                    |
| 0160              |                           | 00 00 00 00 00 00 00 00                            | 00 00 00 00 00 00 00 00                                                     |                                                                                                   |                                                                                                    |
| 0170              |                           | 00 00 00 00 00 00 00 00                            | 00 00 00 00 00 00 00 00                                                     |                                                                                                   |                                                                                                    |
| 0180              | 00 00 00 00 00 00         | 00 00                                              | 00 00 00 00 00 00 00 00                                                     |                                                                                                   |                                                                                                    |
| 0190              |                           | 00 00 00 00 00 00 00 00                            | 00 00 00 00 00 00 00 00                                                     |                                                                                                   |                                                                                                    |
|                   |                           | 01a0 00 00 00 00 00 00 00 00                       | 00 00 00 00 00 00 00 00                                                     |                                                                                                   |                                                                                                    |

*Figure 10: NT Trans request packet containing OS2FeaList.*

some appended garbage data which keeps the request packet confined to a particular size.

When the FEA list is sent in OS2 format, since OS2 is an outdated format, it is converted to the currently used NT format by the srv.sys driver. However, while parsing the FEA list to convert it into NtFeaList, there is a bug (bug 1) consisting of a wrong type casting a WORD into a DWORD. Let's have a look at both the structures involved here (Figure 12).

As mentioned in *MSDN*, 'The SMB\_FEA data structure is used in Transaction2 subcommands and in the NT\_TRANSACT\_CREATE subcommand to encode an extended attribute (EA) name/value pair'*.* Hence, it's clear that the parsing bug that we saw earlier specifically allowed SMB\_FEA\_LIST to be sent with size > 0xffff, which is not possible through normal Transaction2 subcommand requests.

### **Root cause a nalysis in srv.sys**

The NtFea conversion takes place in the srv!SrvOs2FeaListToNt function as soon as the whole

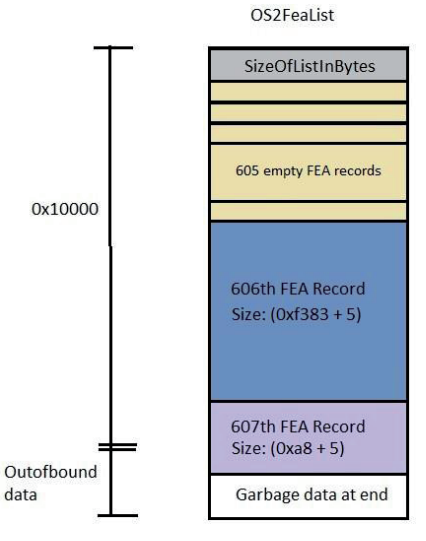

*Figure 11: Records in OS2FeaList.*

structure is received from the last Trans2 request packet. SrvOs2FeaListToNt calls srv!SrvOs2FeaListSizeToNt to

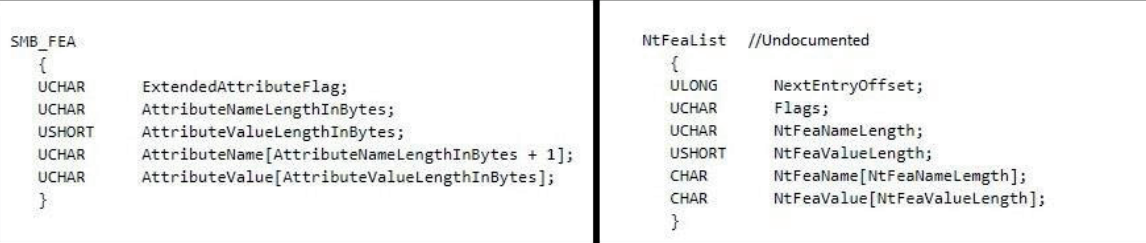

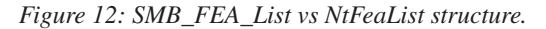

parse each structure and calculate the total size required for the new structure. It doesn't validate the contents of the source list but it does check each FEA structure to make sure its length is not out of bounds of the length defined initially in the SizeOfListInBytes field  $(0x10000$  in this case).

After parsing 606 FEA structs, the total offset length of structs parsed becomes 0xff59 bytes. Since the last FEA is of size 0xad, it results in a length value that is out of bounds by 10 bytes. Hence, as shown in Figure 13, it comes out of the WHILE loop, discards the 607th record along with the remaining appended garbage data, and finally updates the Os2FeaList->SizeOfListInBytes value in a buggy form, as shown in Figure 14.

The corrected size is updated in LOWORD bytes of the DWORD variable, thereby increasing its value instead of decreasing it. SrvOs2FeaListToNt gets the returned final calculated sizes of the NtFea list and the updated Os2Fea list, and allocates memory in NonPagedPool for the NtFea list. For each FEA record to be converted, it calls srv!SrvOs2FeaToNt to copy the contents using memmove(), which continues until the end of the last FEA record.

The NtFea size allocated is 0x10fe8 bytes, but as shown in Figure 15, there is an overwrite of 0xb1 bytes. If the

overwrite is completed successfully, the function returns with the status 0xC000000D, as shown in Figure 16.

The victim's machine then sends a Trans2 response packet to the server with NT Status value returned from the SrvOs2FeaListToNt function, which is 0xC000000D, signifying that the overwrite was successful (Figure 17).

### **Kernel NonPagedPool grooming**

The overflow which we saw above is well orchestrated on an SRVNet chunk which contains the SRVNET\_BUFFER\_ HDR structure. By using some kernel pool grooming, it is ensured that the SRVNet chunk is placed right after the end of the allocation of the converted NtFea list. Hence, after the overflow, it is expected to overwrite two of its important fields, allowing ASLR bypass and finally making EIP point to shellcode.

EternalBlue opens multiple new TCP connections to send SMBv2 packets, which causes srvnet.sys to allocate SRVNET\_BUFFER\_HDR chunks at the NonPagedPool pool. Multiple packets are sent to fill up the fragmented spaces in NonPagedPool, thereby increasing the chances of groom packets sent after this being allocated at the required location. Figure 18 shows an overwritten SRVNet chunk.

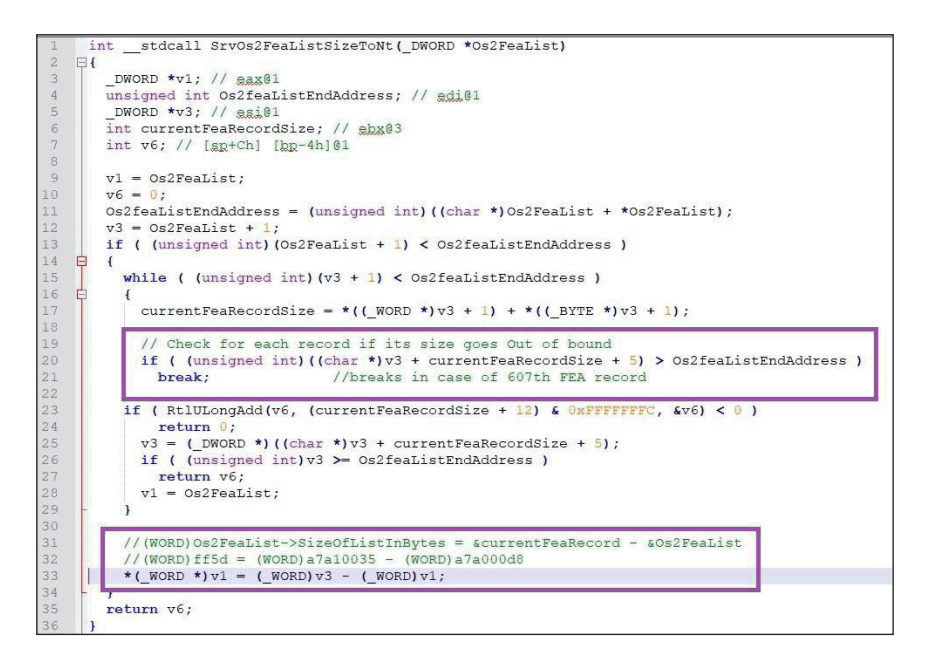

*Figure 13: srv!SrvOs2FeaListSizeToNt pseudocode.*

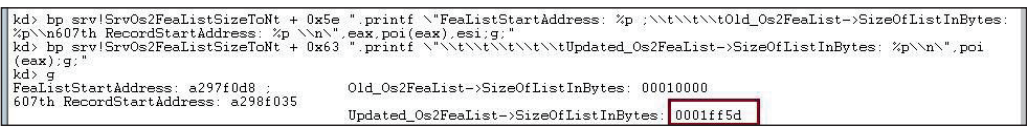

*Figure 14: SizeOfListInBytes updated value.*

| kd> hl<br>0 e Disable Clear 9a342366<br>\\nNTFeaEndAddress: %p\\n\",eax,eax+0x10fe8;g;"<br>1 e Disable Clear, 9a342041<br>StartAddress: %p\\t\\tEndAddress: %p\\tAttributeValueLength: %p\\n\".esi.ebx+poi(esp+8).poi(esp+8);q"                                                                                                    | 0001 (0001) srv!SrvOs2FeaToNt+0x4d ".printf \"Current NTFea Record->                                                 | 0001 (0001) srv SrvOs2FeaListToNt+0x38 ".printf \"NTFea StartAddress: %p                                                                                               |
|----------------------------------------------------------------------------------------------------|----------------------------------------------------------------------------------------------------|----------------------------------------------------------------------------------------------------|
| $kd$ a<br>NTFea StartAddress: 85bb3008<br>NTFeaEndAddress: 85hc3ff0                                                                                                    | //Memory allocated for NTFeaList using srv!SrvAllocateNonPagedPool                                                   |                                                                                                    |
| StartAddress: 85bb3008<br>Current NTFea Record-><br>StartAddress: 85bb3014<br>Current NTFea Record-><br>Current NTFea Record-><br>StartAddress: 85bb3020<br>Current NTFea Record-><br>StartAddress: 85bb302c                                                                                                    | EndAddress: 85bb3011<br>EndAddress: 85bb301d<br>EndAddress: 85bb3029<br>EndAddress: 85bb3035                         | AttributeValueLength: 00000000<br>AttributeValueLength: 00000000<br>AttributeValueLength: 00000000<br>AttributeValueLength: 00000000                                   |
| ----------// Initial 605 NTFEA records with NtFeaList->NtFeaValueLength = 0<br>-----------// Skip to the last two records to check for out of bound write                                                                                                    |                                                                                                    |                                                                                                    |
| Current NTFea Record-><br>StartAddress: 85hh4c40<br>Current NTFea Record-><br>StartAddress: 85hh4c4c<br>Current NTFea Record-> StartAddress: 85bb4c58<br>Current NTFea Record-> StartAddress: 85bb4c64<br>Current NTFea Record-><br>StartAddress: 85bc3ff0                                                                                                    | EndAddress: 85hh4c49<br>EndAddress: 85hh4c55<br>EndAddress: 85bb4c61<br>Endåddress: 85bc3ff0<br>EndAddress: 85bc40a1 | AttributeValueLength: 00000000<br>AttributeValueLength: 00000000<br>AttributeValueLength: 00000000<br>AttributeValueLength: 0000f383<br>AttributeValueLength: 000000a8 |
| kd> dd 85bc3ff0 85bc3ff0+b1<br>85bc3ff0<br>000000b4 00a80080 00000000 00000000<br>annonna annonna<br>ODDOFfff DOODDOOD<br>85bc4000<br>85hc4010<br>ANANFFFF AANAANAA<br>00000000 00000000<br>85hc4020<br>ANNONANA ANNANANA ffdff1AN ANNANANA<br>85bc4030<br>00000000 ffdff020 ffdff100 fffffffff<br>85bc4040<br>10040060 00000000 ffdfef80 00000000<br>85bc4050<br>ffd00010 fffffffff ffd00118 fffffffff<br>85bc4060<br>00000000 00000000 00000000 00000000<br>85bc4070<br>10040060 00000000 00000000 00000000<br>85bc4080<br>ffcfff90 ffffffff<br>annonnan annonnan<br>00001080 00000000 00000000 00000000<br>85bc4090<br>64764c4f<br>85bc40a0 | Overwritten<br>bytes                                                                                                 |                                                                                                    |

*Figure 15: NtFeaList out of bound write operation.*

| 0002F4F6                | $10C$ $2F4F6$ : |     |                  | : CODE XREF: SruOs2FeaListToNt(x |
|-------------------------|-----------------|-----|------------------|----------------------------------|
| 0002F4E6 8B 45 14       |                 | mov | eax, [ebp+arq C] |                                  |
| <b>8882F4E9 2B F7</b>   |                 | sub | esi, edi         |                                  |
| 0002F4EB 66 89 30       |                 | mov | feaxl. si        | Overwrite Successful             |
| 0002F4EE BE 0D 00 00 CO |                 | mov | esi 00000000h    | return status                    |
| 0002F4F3                |                 |     |                  |                                  |

*Figure 16: SrvOs2FeaListToNt return status.*

| 1001.07519                                                               |               |            |                                                                                                    |
|--------------------------------------------------------------------------|---------------|------------|----------------------------------------------------------------------------------------------------|
| 192, 108, 9, 129                                                         | 192,108.9.131 | <b>SMB</b> | <b>IU/ ECNO Request</b>                                                                                             |
| 162 1.076016 192.168.9.131                                               | 192.168.9.129 | SMB        | 107 Echo Response                                                                                                   |
| 163 1.078902 192.168.9.129                                               | 192.168.9.131 | SMB        | 4207 Trans2 Secondary Request Nationwed Packetj                                                                     |
| 175 20 993480 192 168 9 131                                              | 192.168.9.129 | <b>SMB</b> | 146 Trans2 Response <unknown>, Error: STATUS_INVALID_PARAMETER</unknown>                                            |
| 303 36.023850 192.168.9.129                                              | 192.168.9.131 | SMB        | 136 Trans2 Request, SESSION_SETUP                                                                                   |
| 304 36.025194 192.168.9.131                                              | 192.168.9.129 | <b>SMB</b> | 93 Trans2 Response <unknown>, Error: STATUS_NOT_IMPLEMENTED</unknown>                                               |
| Frame 175: 146 bytes on wire (1168 bits), 146 bytes captured (1168 bits) |               |            |                                                                                                    |
|                                                                          |               |            | Ethernet II, Src: Vmware_2e:4e:01 (00:0c:29:2e:4e:01), Dst: Vmware_53:02:70 (00:0c:29:53:02:70)                     |
|                                                                          |               |            | E Internet Protocol Version 4, Src: 192.168.9.131 (192.168.9.131), Dst: 192.168.9.129 (192.168.9.129)               |
|                                                                          |               |            | Transmission Control Protocol, Src Port: microsoft-ds (445), Dst Port: 49178 (49178), Seq: 575, Ack: 68094, Len: 92 |
| F NetBIOS Session Service                                                |               |            |                                                                                                    |
| SMB (Server Message Block Protocol)<br>$\Xi$                             |               |            |                                                                                                    |
| <b>E SMB Header</b>                                                      |               |            |                                                                                                    |
| Server Component: SMB                                                    |               |            |                                                                                                    |
| SMB Command: Trans2 (0x32)                                               |               |            |                                                                                                    |
| NT Status: STATUS_INVALID_PARAMETER (0xc000000d)                         |               |            |                                                                                                    |
| $E$ Flags: 0x98                                                          |               |            |                                                                                                    |
| E Flags2: 0xc007                                                         |               |            | STATUS INVALID PARAMETER as Status response from victim after                                                       |
| Process ID High: 0                                                       |               |            | sending the last Overflow packet signifies successful pool overflow                                                 |
| Signature: 0000000000000000                                              |               |            |                                                                                                    |
| Reserved: 0000                                                           |               |            |                                                                                                    |
| ⊞ Tree ID: 2048 (\\192.168.9.131\IPC\$)                                  |               |            |                                                                                                    |
|                                                                          |               |            |                                                                                                    |

*Figure 17: STATUS\_INVALID\_PARAMETER response status for successful overwrite.*

| kd> bp srv!SrvOs2FeaListToNt+0x38 ".printf \"NTFea StartAddress: %p \\nNTFeaEndAddress: %p\\n\",eax,eax<br>$+0x10fe8:q.$<br>Hkd> bp srvnet SrvNetAllocatePoolWithTag+0x1B ".if @edi = 0x00000000f.if @esi = 0x00011000 {.printf \"The srvnet <br> SrvNetAllocatePoolWithTag AllocationAddress: %p; Size: %p; Pooltype: %p\\n\",eax,esi,edi;q}.else{gc}} .else<br>$\left  \right $ {gc}"<br>$ kd\rangle bl$<br>0001 (0001) srv!SrvOs2FeaListToNt+0x38 ".printf \"NTFea StartAddress: %p \<br>0 e Disable Clear 94361366<br>  \nNTFeaEndAddress: %p\\n\",eax,eax+0x10fe8;q;"<br>1 e Disable Clear 942c65a6 0001 (0001) srvnet!SrvNetAllocatePoolWithTaq+0x1b ".if @edi = 0x00000000{.if<br>esi = 0x00011000 {.printf \"The srvnet!SrvNetAllocatePoolWithTaq AllocationAddress: %p; Size: %p; Pooltype: %p                                                                                                    |                                 |
|----------------------------------------------------------------------------------------------------|---------------------------------|
| The srynet SryNetAllocatePoolWithTag AllocationAddress: 84314000; Size: 00011000; Pooltype:<br>00000000<br>The srvnet SrvNetAllocatePoolWithTag Allocation, Address: 84325000; Size: 00011000; Pooltvpe: 00000000<br>llThe srvnet SrvNetAllocatePoolWithTag AllocationAddress: 84336000; Size: 00011000; Pooltvpe: 00000000<br>The srvnet SrvNetAllocatePoolWithTag AllocationAddress: 84347000; Size: 00011000; Pooltype: 00000000<br>The srvnet SrvNetAllocatePoolWithTag AllocationAddress: 84362000; Size: 00011000; Pooltype: 00000000<br>The srvnet!SrvNetAllocatePoolWithTag AllocationAddress: 84373000; Size: 00011000; Pooltype: 00000000 <br>llThe srvnet!SrvNetAllocatePoolWithTag AllocationAddress: 84384000: Size: 00011000: Pooltvpe: 00000000<br>llThe srvnet!SrvNetAllocatePoolWithTag AllocationAddress: 84395000: Size: 00011000: Pooltvpe: 00000000<br>The srvnet!SrvNetAllocatePoolWithTag AllocationAddress: 44226000; Fize: 00011000; Pooltype: 00000000<br>The srvnet SrvNetAllocatePoolWithTag Allocation. Address: 843c8000; \$ize: 00011000; Pooltype: 00000000<br>llThe srvnet!SrvNetAllocatePoolWithTag AllocationAddress: 84349000: Size: 00011000: Pooltvpe: 00000000<br>llThe srvnet!SrvNetAllocatePoolWithTag AllocationAddress: 843ea000: Size: 00011000: Pooltvpe: 00000000<br>The srynet SryNetAllocatePoolWithTag AllocationAddress: 843fB000; Size: 00011000; Pooltype:<br>00000000<br>The srvnet SrvNetAllocatePoolWithTag AllocationAddress: 8440c000; Size: 00011000; Pooltype:<br>00000000<br>NTFea StartAddress 843b7008 | <b>NumGrooms</b><br>Allocations |
| NTFeaEndAddress: 843c7ff0<br>Overwritten SRVNet<br>Chunk                                                                                                    |                                 |

*Figure 18: Overwritten SRVNet chunk.*

The fields overwritten in the SRVNET\_BUFFER\_HDR structure are:

- pSrvNetWskStruct: located at offset 0x58 bytes from the start of the header, this points to the SrvNetWskStruct object which is of type SRVNET\_RECV.
- pMdl1: located at offset 0x38, this is a pointer to MDL. The operating system uses a memory descriptor list (MDL) to describe the physical page layout for a virtual memory buffer.

Both the fields are overwritten to the same virtual address, 0xfffdf100, which is the HAL heap address in 32-bit *Windows 7*. This ASLR bypass trick ensures that the next SMB2 headers to be received will be placed in the statically defined HAL heap address instead of in the usual NonPagedPool. So, from all the NumGrooms connections, only the allocation where the SRVNet chunk was overwritten causes allocation in the HAL heap. A payload comprising a fake SRVNET\_RECV structure appended with shellcode is then sent with the SRVNET\_RECV->HandlerFunction field value set to the shellcode address. Immediately after sending the payload, all NumGrooms connections are closed, causing the target handler function to be called and triggering the shellcode execution.

### **Creating a hole for NTFea list allocation**

Spraying multiple groom packets is just one part of the grooming process. The other part involves creating a hole exclusively for NTFea list allocation. For this, a request format parsing confusion bug (bug 3) is used, in which a small SMB\_COM\_SESSION\_SETUP\_ANDX request packet makes a large NonPagedPool allocation of 0x11000 bytes.

An SMB connection typically uses the SMB\_COM\_ SESSION\_SETUP\_ANDX request to begin user authentication and establish an SMB session. Figure 19 shows two format structures associated with SMB\_COM\_ SESSION\_SETUP\_ANDX where the parsing confusion bug exists.

The two different formats have different WordCount field values, as mentioned above. Also, the ByteCount field is at offset 0x1B in NT Security request format and at 0x19 in Extended Security request format.

According to the bug, if an SMB\_COM\_SESSION\_SETUP\_ ANDX request is sent as Extended Security (WordCount 12) with (Flags2->Extended\_Security\_Negotiation = 0) and  $(Capabilities -> Extended Security = 1)$ , then the request will be wrongly processed as an NT Security request

| SMB COM SESSION SETUP ANDX Request                                                                                                    | SMB COM SESSION SETUP ANDX Request                                                                                                    |
|----------------------------------------------------------------------------------------------------|----------------------------------------------------------------------------------------------------|
| (LM and NTLM authentication)                                                                                                    | (NTLMv2 authentication)                                                                                                    |
| SMB Parameters<br>UCHAR WordCount; //WordCount: 13<br>(0x00)<br>Words<br>UCHAR AndXCommand;<br>UCHAR AndXReserved:<br>USHORT AndXOffset:<br>USHORT MaxBufferSize;<br>USHORT MaxMpxCount;<br>USHORT VcNumber:<br>ULONG SessionKey;<br>USHORT OEMPasswordLen;<br>USHORT UnicodePasswordLen:<br>ULONG Reserved:<br>ULONG Capabilities;<br>(0x17)<br>}<br>ŀ<br>SMB Data<br>USHORT ByteCount;<br>(0x1B)<br>Bytes<br>OEMPassword[];<br><b>UCHAR</b><br>UnicodePassword[];<br><b>UCHAR</b><br><b>UCHAR</b><br>$Pad[]$ :<br>SMB STRING AccountName[];<br>SMB STRING PrimaryDomain[];<br>SMB STRING NativeOS[];<br>SMB STRING NativeLanMan[];<br>$\mathcal{F}$ | SMB Parameters<br>//WordCount: 12<br>(0x00) UCHAR WordCount;<br>Words<br>UCHAR AndXCommand;<br>UCHAR AndXReserved;<br>USHORT AndXOffset;<br>USHORT MaxBufferSize;<br>USHORT MaxMpxCount;<br>USHORT VcNumber:<br>ULONG SessionKey;<br>USHORT SecurityBlobLength;<br>ULONG Reserved;<br>ULONG Capabilities;<br>(0x15)<br>//Capabilities: 0x80000000, Extended Security<br>ł<br>SMB Data<br>USHORT ByteCount; //ByteCount: 0x16<br>(0x19)<br>Bytes<br>SecurityBlob[SecurityBlobLength]; // OxfO<br>UCHAR<br>SMB STRING NativeOS[];<br>110xff<br>SMB STRING NativeLanMan[];<br>ł<br>$\overline{\mathbf{r}}$ |

*Figure 19: NT Security request format vs Extended Security request format.*

(WordCount 13). Hence the ByteCount field value is parsed from the wrong offsets, which causes allocation of the wrong sized buffer in NonPagedPool. Two allocations are made using this bug in this exploit: the first time in the Pre-Hole connection and then later in the Hole connection.

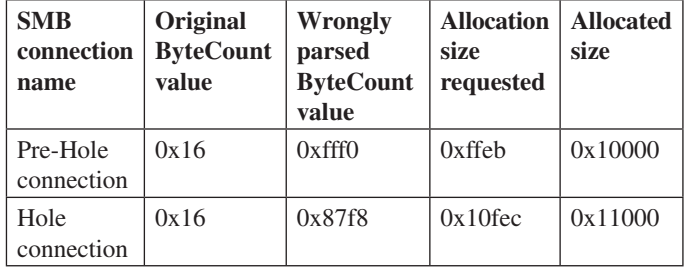

The Hole connection is closed just before the NTFea list allocation is initiated so that the freed up space of 0x11000 bytes is taken up by the NTFea list.

The role of the Pre-Hole connection is not significant in the exploit, but it is probably intended to deal with other small allocation requests the memory allocator may receive in the short time interval between freeing the hole allocation and making a new allocation for the NTFea list.

An interesting thing about this exploit is that all four types of NonPagedPool allocations (NTFea list, Pre-Hole connection, Hole allocation and NumGrooms allocation) are huge allocations of 0x10000 and 0x11000 bytes. Because of these large allocation sizes, the allocations are mostly contiguous in kernel NonPagedPool and hence the chances of exploitation are very high, even in multiple attempts.

### **Exploit complete sequence**

Table 2 shows the exploit's complete sequence of allocations; Figure 20 shows how it looks in kernel NonPagedPool memory.

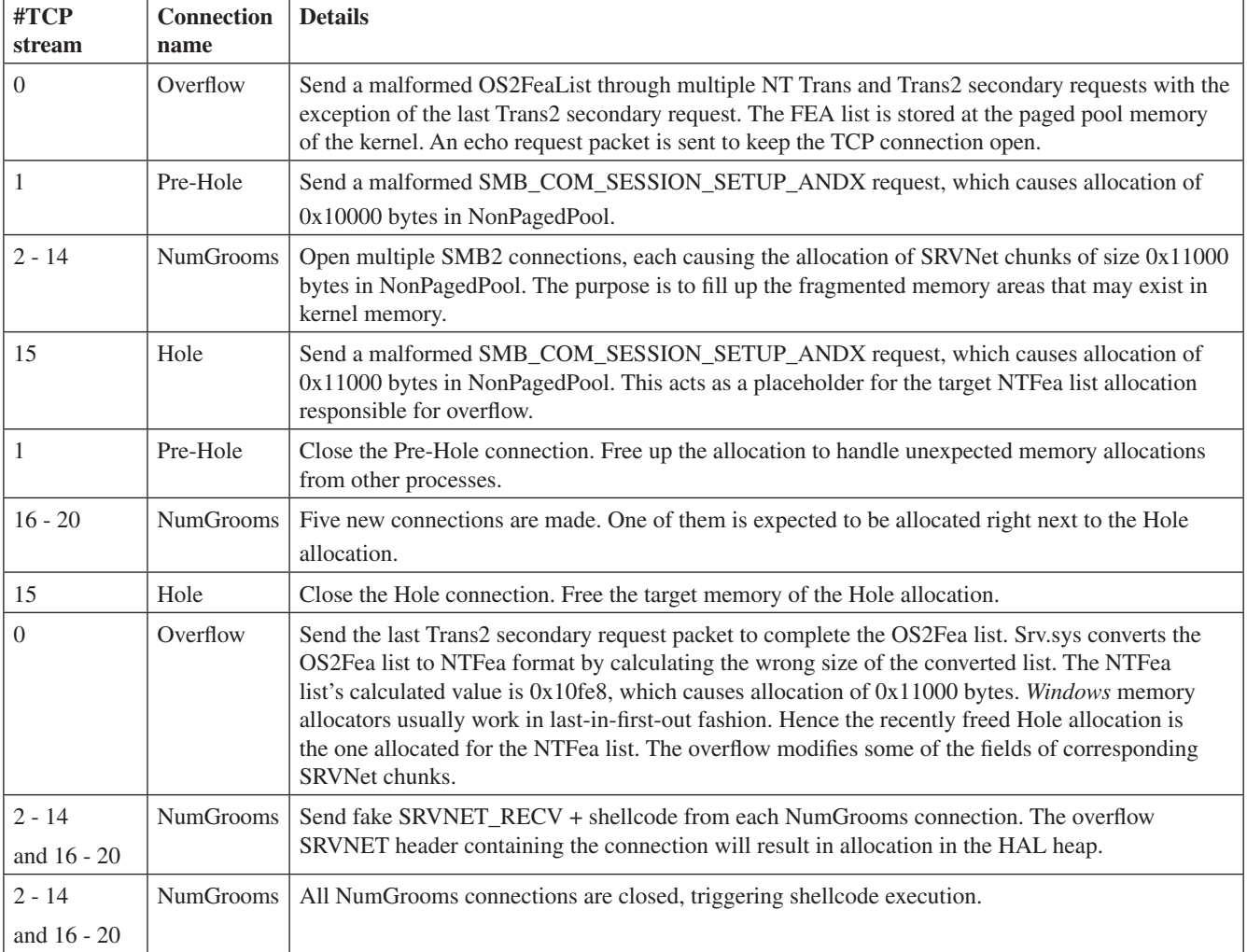

*Table 2: Exploit complete sequence.*

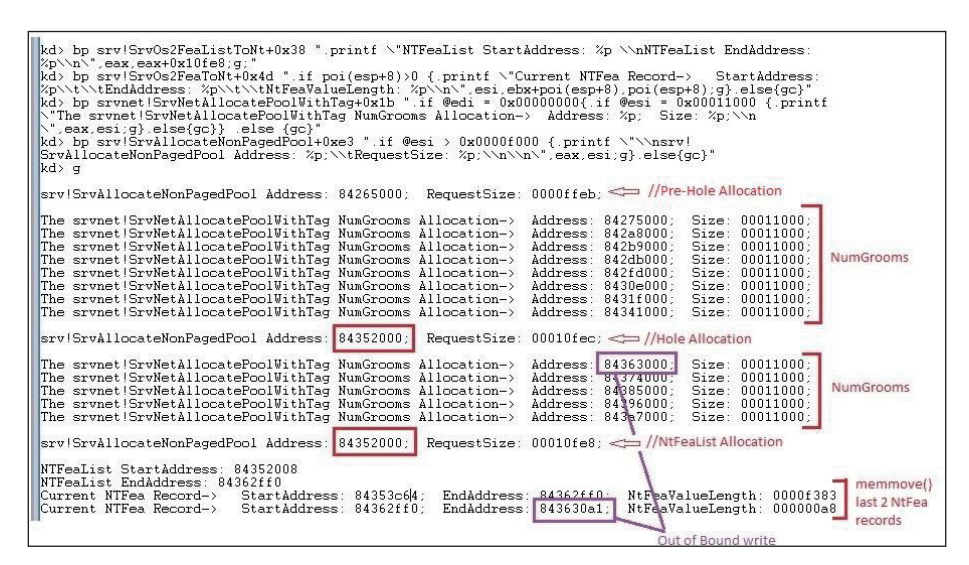

*Figure 20: EternalBlue exploit complete sequence.*

The details of the mentioned shellcode and the DoublePulsar backdoor are described in the next section.

### **D OUBLEPULSAR**

DoublePulsar is a backdoor implant functionality which played a vital role in infecting thousands of systems with ransomware, cryptominers and other malware during 2017. Once DoublePulsar was implanted by the EternalBlue exploit, it opened up a backdoor, which in turn was used by attackers to deploy secondary malware onto victims' systems.

Upon successful execution of the EternalBlue exploit, DoublePulsar is used to achieve persistence on the victim's machine. This section describes how persistence is achieved. EternalBlue sends 18 grooming packets, all of which have similar first-stage shellcode which is sprayed inside the HAL's heap address. This is similar to the heap spray mechanism which is generally used in user-mode exploits. Through the Fuzzbunch CLI, it's very easy to use DoublePulsar to inject custom shellcode or malicious DLLs from kernel-mode to user-mode processes. This is achieved using the QueueUser asynchronous procedure call (APC).

As per *MSDN*, 'An asynchronous procedure call (APC) is a function that executes asynchronously in the context of a particular thread. When an APC is queued to a thread, the system issues a software interrupt. The next time the thread is scheduled, it will run the APC function. An APC generated by the system is called a kernel-mode APC. An APC generated by an application is called a usermode APC. A thread must be in an alertable state to run a user-mode APC.'

### **DoublePulsar execution flow**

There are three steps involved in the DoublePulsar implant and execution.

- 1. SYSENTER routine hook
- 2. Find ntoskrnl.exe and resolve its exports
- 3. QueueUserAPC injection from kernel to user address space

### *S YSENTER routine hook*

The SYSENTER routine hook is used to make the transition from user- to kernel-mode faster than by using the 'int 0x2e' instruction. When the SYSENTER instruction is executed, the values of the Model-Specific Register (MSR) are populated in its relative registers, ESP and EIP. During this process, the value of the IA32\_SYSENTER\_EIP register is stored in EIP (Figure 21).

The shellcode overwrites the MSR to hook SYSENTER routines. In 32-bit systems, hooking is achieved by overwriting IA32\_SYSENTER\_EIP; in x64-bit systems it is achieved by overwriting IA32\_LSTAR MSR.

In a normal scenario, the MSR register, i.e. IA32\_ SYSENTER\_EIP, holds the address of the nt!KiFastCallEntry routine, but after the hook is added it points to the second part of the shellcode.

### *Fi nding ntoskrnl.exe and resolving its exports*

Once the address of nt!KiFastCallEntry has been overwritten, the execution flow moves to a second-stage shellcode. It first identifies the system architecture and locates the Interrupt Descriptor Table (IDT) from the Kernel Process Control

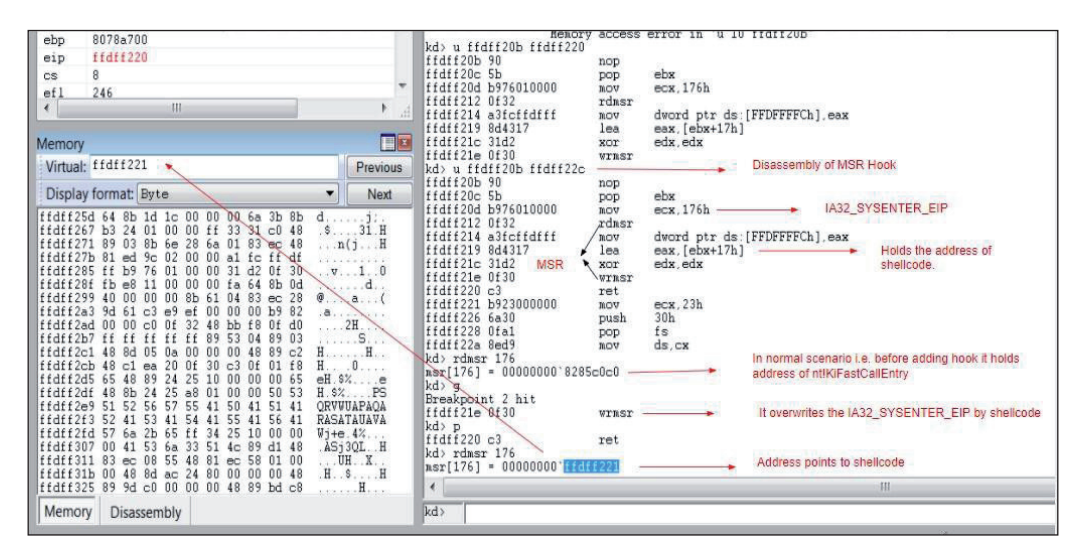

*Figure 21: SYSENTER routine hook.*

| $ffdff3ce$ 7407                                     | je              | ffdff3d7                                                                                |
|-----------------------------------------------------|-----------------|-----------------------------------------------------------------------------------------|
| kd> u ffdff3b2 ffdff408                             |                 |                                                                                         |
| ffdff3b2 648b0d38000000                             | MOV             | <b>IDT from KPCR</b><br>ecx, dword ptr fs: [38h]                                        |
| ffdff3b9 668b4106                                   | MOV             | ax, word ptr [ecx+6]                                                                    |
| $ffdff3bd$ $cle010$                                 | sh1             | eax.10h                                                                                 |
| ffdff3c0668b01                                      | $U$ $O$         | ax, word ptr [ecx]                                                                      |
| ffdff3c3662500f0                                    | and             | ax.0F000h                                                                               |
| ffdff3c78b08                                        | mov             | ecx, dword ptr [eax]                                                                    |
| ffdff3c96681f94d5a                                  | CILD            | Finding ntoskml.exe by compairing by Magic Header (MZ)<br>CX.5A4Dh                      |
| $ffdff3ce$ 7407                                     | je              | ffdff3d7                                                                                |
| ffdff3d0 2d00100000                                 | sub             | eax. 1000h                                                                              |
| ffdff3d5 ebf0                                       | imp             | ffdff3c7                                                                                |
| ffdff3d78945fc                                      | $V = n$         | dword ptr [ebp-4], eax<br>Procedure to resolve api from ntoskrnl exports                |
| ffdff3da 53                                         | push            | ebx                                                                                     |
| f f df f 3 db 89c3                                  | $_{\text{mov}}$ | ebx.eax                                                                                 |
| ffdff3dd b9940169e3                                 | mov             | ecx.0E3690194h                                                                          |
| f f df f 3e2  e 83e010000                           | call            | ffdff525<br>ntlExAllocatePool()                                                         |
| ffdff3e78945f8                                      | $U \cap R$      | dword ptr [ebp-8], eax                                                                  |
| $ffdff3ea$ b9855483 $f0$                            | M               | exc.0F0835485h                                                                          |
| ffdff3ef e831010000                                 | call            | ffdff525                                                                                |
| ffdff3f48945f4                                      | <b>MOV</b>      | dword ptr [ebp-0Ch], eax<br>- htlExFreePool()                                           |
| ffdff3f7b92e5b51d2                                  | $U$ $O$         | exc.0D2515B2Eh                                                                          |
| $ffdff3fc = 824010000$                              | call            | ffdff525                                                                                |
|                                                     | M <sub>N</sub>  |                                                                                         |
|                                                     | pop             |                                                                                         |
|                                                     | lea             |                                                                                         |
| ffdff4018945ec<br>f f df f 404 5b<br>ffdff4058d55e8 |                 | nt!ZwQuerySystemInformation()<br>dword ptr [ebp-14h], eax<br>ebx<br>$edx$ , $[ebp-18h]$ |

*Figure 22: Finding the ntoskrnl.exe base address and resolving its exports.*

Region (KPCR) and then traverses backwards in memory to identify the base address of ntoskrnl.exe.

As shown in Figure 22, fs:[38h] points to the IDT in KPCR and there is a function pointer at offset 6 of the KGDTENTRY structure which points to the interrupt handler present in ntoskrnl.exe. After it gets into the address space of ntoskrnl.exe, it traverses backwards by incrementing 0x1000 until it finds a DOS MZ header (0x4d5a).

The shellcode further identifies the export table of ntoskrnl.exe and resolves the addresses of the required functions by using a custom hashing algorithm. It resolves three functions from ntoskrnl.exe's export table:

- ExAllocatePool
- ExFreePool
- ZwQuerySystemInformation

Here, the ExAllocatePool function is used to allocate memory into which third-stage shellcode is copied, and ExFreePool is used to free the allocated memory.

The ZwQuerySystemInformation function is used to find a list of loaded drivers in the system. The shellcode searches for the SMB driver (srv.sys) in the driver list. Once it finds the srv.sys driver, it traverses the sections of it to reach the .data section and finds the SrvTransaction2DispatchTable, which stores the addresses of SMB functions. It overwrites the address of the SrvTransactionNotImplemented function which is present at the 14th index in the SrvTransaction2DispatchTable. The third stage of shellcode, which performs the backdoor functionality, is stored at this address (see Figure 23).

### *Queu eUserAPC injection from kernel to user address space*

The initial Trans2 SESSION\_SETUP request is sent to the victim machine to identify whether or not the backdoor is present. As a response, a STATUS\_NOT\_IMPLEMENTED message is received, which includes 'Multiplex ID'. Generally, the Multiplex IDs in requests and responses are

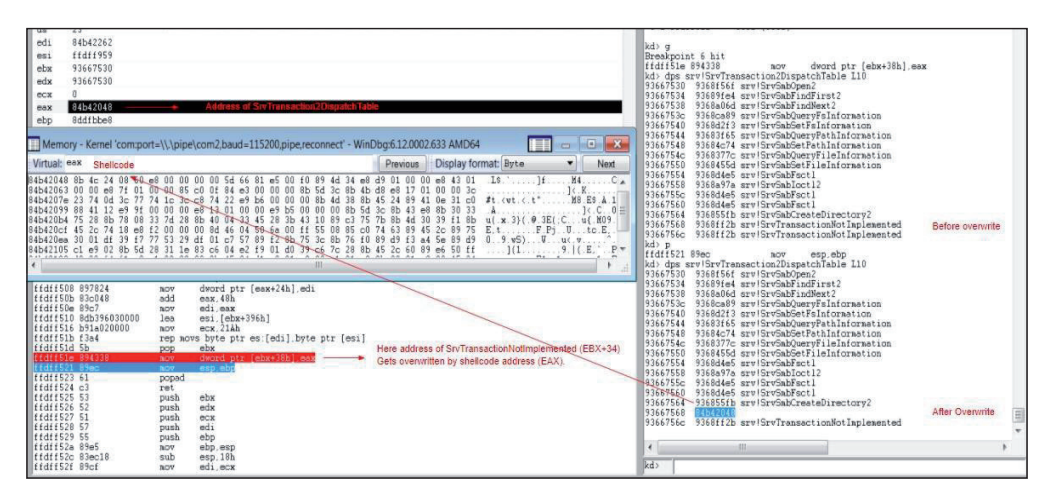

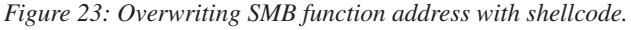

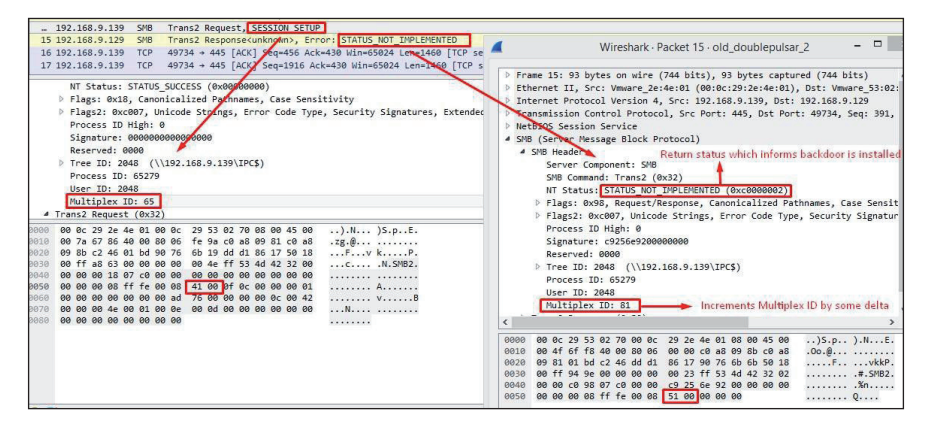

*Figure 24: STATUS\_NOT\_IMPLEMENTED status to indicate the backdoor is installed.*

| No.  | Time                                                           | Source                  | <b>Destination</b>  | Protocol   | Length<br>Info                   |                                               |
|------|----------------------------------------------------------------|-------------------------|---------------------|------------|----------------------------------|-----------------------------------------------|
|      | 19 2018-04-04 16:19:44.767764                                  | 192.168.9.129           | 192.168.9.139       | <b>SMB</b> |                                  | 1312 Trans2 Request, SESSION SETUP            |
|      | 17 2018-04-04 16:19:44.767420                                  | 192.168.9.129           | 192.168.9.139       | <b>TCP</b> |                                  | 1514 49734 → 445 [ACK] Seq=1916 Ack=430       |
|      | 16 2018-04-04 16:19:44.767417                                  | 192.168.9.129           | 192.168.9.139       | <b>TCP</b> |                                  | 1514 49734 → 445 [ACK] Sea=456 Ack=430 W      |
|      | Subcommand: SESSION SETUP (0x000e)                             |                         | Backdoor Commands   |            |                                  |                                               |
|      | Byte Count (BCC): 4109                                         |                         |                     |            |                                  |                                               |
|      | Padding: 00                                                    |                         |                     |            |                                  |                                               |
|      | 4 SESSION SETUP Parameters                                     |                         |                     |            |                                  |                                               |
|      | Unknown Data: 083ef9ed0035f9ed0025f9ed                         |                         | $0025$ f9ed         |            | XOR Key to decrypt below payload |                                               |
|      | 4 SESSION SETUP Data                                           |                         |                     |            |                                  |                                               |
|      | Unknown Data: 8b61dde960ac3c6cec91f9ed00ac1e551025f9ed89a265ed |                         |                     |            |                                  | Encrypted Last Stage Shellcode + Payload Data |
|      |                                                                |                         |                     |            |                                  |                                               |
| 0050 | †9 ed 8b 61 dd e9 60 ac 3c 6c ec 91 †9 ed 00 ac                |                         | a . <1              |            |                                  |                                               |
| 0060 | 1e 55 10 25 f9 ed 89 a2 65 ed 00 25 41 ad 00 25                |                         | $.0.8$ e. . $XAX$   |            |                                  |                                               |
| 0070 | f9 64 87 85 f9 ed 00 9d                                        | 61 ec 00 25 70 6a a4 25 | $d a$ $p_1.$        |            |                                  |                                               |
| 0080 | f9 ed b8 a7 10 ae 85 ac 7e 45 00 25 f9 55 00 25                |                         | $$ $E.8.0.8$        |            |                                  |                                               |
| 0090 | f9 ed 89 a2 55 ed 00 25 41 ed 00 25 f9 64 87 95                |                         | $$ U. $%$ A. $%$ d. |            |                                  |                                               |
|      | 8838 fo ad 88 9d 71 ac 88 25 78 63 94 25 fo ad 64 39           |                         | $A \times B + C$    |            |                                  |                                               |

*Figure 25: Trans2 request where encrypted shellcode and payload is sent.*

the same, but the backdoor returns a different Multiplex ID in response. This indicates whether or not the system is infected with the DoublePulsar backdoor. For example, in the initial Trans2 SESSION\_SETUP request, Multiplex ID 0x41 (65) is sent and the infected system responds with Multiplex ID 81 (0x51) (see Figure 24).

DoublePulsar sends a last-stage shellcode, which performs a QueueUserAPC injection, along with the payload (DLL/

another shellcode) in a Trans2 SESSION\_SETUP request. Both shellcode and DLL are encrypted using an XOR key (Figure 25).

This shellcode again identifies the ntoskrnl.exe base address and resolves its exports in the same way as the second-stage shellcode. Figure 26 shows a list of resolved APIs from ntoskrnl.exe which are used in the QueueUserAPC DLL injection technique.

| Memory       |                                         |                                                                                                    |                                                  |          |             | <b>I Ell</b> x |
|--------------|-----------------------------------------|----------------------------------------------------------------------------------------------------|--------------------------------------------------|----------|-------------|----------------|
| Virtual: edi |                                         |                                                                                                    | Display format: Pointer and $\blacktriangledown$ | Previous | <b>Next</b> |                |
|              |                                         | 9563fa58 82829976 nt!ExAllocatePool<br>9563fa5c 82940a67 nt!ExFreePool<br>9563fa60 828b9db1 nt!KeStackAttachProcess<br>9563fa64 828b5339 nt!KeUnstackDetachProcess<br>9563fa68 828598d0 nt!ZwAllocateVirtualMemorv<br>9563fa6c 828cedf3 nt!KeInitializeApc<br>9563fa70 828d4816 nt!KeInsertQueueApc<br>9563fa74 828b34f5 nt!IoAllocateMdl<br>9563fa78 828869df nt MmProbeAndLockPages<br>9563fa7c 8288dbf6 nt!MmMapLockedPages<br>9563fa80 828b7100 nt!MmUnmapLockedPages<br>9563fa84 828aae52 nt!IoFreeMdl<br>19563fa88 82a7a575 nt!PsLookupProcessBvProcessId<br>9563fa8c 828a8ea7 nt!PsGetProcessImageFileName<br>9563fa90 828defc6 nt!PsGetProcessPeb |                                                  |          |             |                |
|              | 9563faa8 9563fac0<br>19563faac 00210000 | 9563fa94 82896cc3 nt!ObfDereferenceObject<br>9563fa98 8285550e nt!KeGetCurrentThread<br>9563fa9c 828a8b60 nt!PsGetCurrentProcess<br>9563faa0 8282cad1 nt!PsGetThreadTeb<br>9563faa4 8281e000 nt! imp VidBitBlt <perf> (nt+0x0)</perf>                                                                                                    |                                                  |          |             | Ξ              |

*Figure 26: List of resolved APIs for QueueUserAPC DLL injection.*

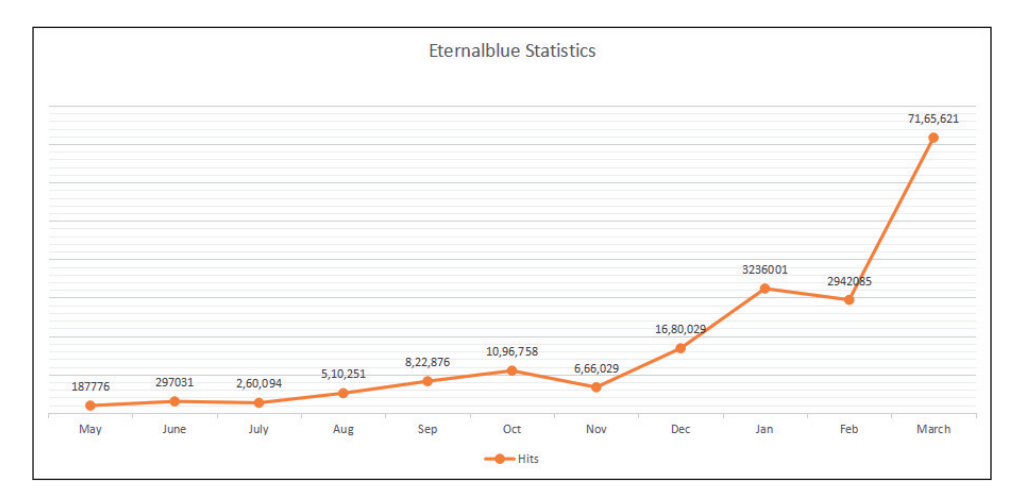

*Figure 27: EternalBlue detection statistics.*

The kernel-mode-to-user-mode DLL injection begins by calling nt!PsGetCurrentProcess to get the address of the EPROCESS structure. EPROCESS->ActiveProcessLinks is parsed to get the EPROCESS structure of the target process. The target process in which injection is to be done was specified by the user earlier while executing DoublePulsar. Then, the nt!PsGetCurrentThread API is called to get the pointer of the ETHREAD structure. The ETHREAD structure is again parsed to find any alertable thread present in the process. Once the target thread is found, memory is allocated for APC and for a Memory Descriptor List (MDL) to map the supplied user-mode DLL. These two allocations are made using the nt!ExAllocatePool and nt!IoAllocateMdl APIs. The allocated address space for the MDL is given write access through the nt!MmProbeAndLockPages API. The DLL is then attached to the target process's address space using nt!KeStackAttachProcess. Once it is attached, nt!MmMapLockedPages is called to map the allocated MDL pages where the DLL payload is located. In the final step, the APC structure is initialized through nt!KeInitializeApc and APC is queued using nt!KeInsertQueueApc. This ensures that the DLL is scheduled for execution.

In the DoublePulsar cleanup process, the nt!KeUnstackDetachProcess and nt!ObDereferenceObject APIs are called to clean up the memory and avoid any crashes.

### **STATISTICS**

*Quick Heal Security Labs* observed the first EternalBlue detections in May 2017 when the WannaCry ransomware outbreak began. The detection count gradually increased as WannaCry started spreading to other computers. Also, in the month of May 2017, the EternalRocks worm used NSA leaked exploits to spread across the network. At the end of June, the Petya ransomware attack was observed.

During this period, many new POC/exploits using EternalBlue were discovered on the Internet. These readily available POC/exploits made it easy for attackers to change them according to their use case and to launch new attacks. We observed a rise in detections as EternalBlue was used in many such campaigns.

In mid-November, another global ransomware outbreak was observed: the BadRabbit ransomware. BadRabbit targeted

many machines and spread using EternalBlue and other NSA exploits.

While ransomware outbreaks were causing havoc, we also observed many cryptominer campaigns integrating NSA exploits, in particular EternalBlue, for launching distributed mining attacks. Using EternalBlue, these cryptominers spread through multiple systems and started CPU mining. Thus, there was a steep rise in EternalBlue detections, which still continues.

# **OTHER EXPLOITS AFFECTING WINDOWS**

In addition to EternalBlue, the exploits listed below were also part of the leak which affected the *Windows* platform:

### *EternalChampion*

This exploit targets a vulnerability in SMBv1. It was patched in MS17-010 and affected *Windows XP* to *Windows 8*. This vulnerability was also seen to be widely exploited along with EternalBlue. It's a remote code execution vulnerability in SMBv1 and triggered while processing Transaction2/ Transaction2 secondary requests.

#### *EternalRomance*

This is also an SMBv1 exploit which targets *Windows XP*, *2003*, *Vista*, *7*, *8*, *2008* and *2008 R2*, and was patched in MS17-010. Upon successful exploitation, it results in a privilege escalation.

#### *EmeraldThread*

This exploit targets the old SMB vulnerability (CVE-2010- 2729) that was patched in MS10-061 and affected *Windows XP* and *Server 2003*. This is a remote code execution vulnerability which lies in the *Windows* Print Spooler service. Upon successful exploitation, an unauthenticated user could gain complete control over the victim's machine.

#### *ErraticGopher*

This exploit targets an old vulnerability (CVE-2017- 8461) and targets SMBv1. It's a remote code execution vulnerability in RPC server enabled with routing and remote access. This vulnerability is exploited over SMBv1.

#### *EskimoRoll*

This is a Kerberos exploit which targets multiple flavours of *Windows* server editions. It is a remote privilege escalation vulnerability in Kerberos KDC.

### *EducatedScholar*

This exploit targets another old SMB vulnerability that was addressed in MS09-050. This is also a remote code execution vulnerability which allows the attacker to run arbitrary code on an unauthenticated SMB session. The attacker can control the system after successful exploitation.

#### *EternalSynergy*

This exploit targeted SMBv3 and was addressed in MS17-010. It's a remote code execution flaw triggered in *Windows 8* and *Server 2012 SP0*. It was also exploited in the wild.

#### *EclipsedWing*

This exploit targets the Server service on *Windows* systems and was addressed in MS08-067. It's a remote code execution vulnerability (CVE-2008-4250) triggered through sending crafted RPC requests. This was very heavily exploited when it was disclosed and turned out to be a deadly worm. We still see exploitation of this vulnerability now, which clearly suggests the existence of unpatched systems.

Apart from the above exploits, Shadow Brokers also disclosed the 'EnglishmanDentist' (CVE-2017- 8487), 'EsteemAudit' (CVE-2017-0176), and 'ExplodingCan' (CVE-2017-7269) exploits.

*Microsoft* advised users to upgrade to supported operating systems as these are not reproducible on them.

#### *EnglishmanDentist*

This exploit triggers the vulnerability in *Outlook Exchange*  WebAccess.

#### *EsteemAudit*

This is an RDP exploit (CVE-2017-9073) which targets a vulnerability in *Microsoft* Remote Desktop Protocol and causes remote code execution. It can be used to open a backdoor in the victim's machine.

#### *ExplodingCan*

This is an *IIS 6.0* exploit which enabled attackers to run remote code on the victim's machine.

## **REFERENCES**

- [1] https://blogs.technet.microsoft.com/msrc/2017/04/14/ protecting-customers-and- evaluating-risk/.
- [2] https://docs.microsoft.com/en-us/security-updates/ securitybulletins/2017/ms17-010.
- [3] https://github.com/worawit/MS17-010.
- [4] https://research.checkpoint.com/eternalblueeverything-know/.
- [5] https://www.risksense.com/\_api/filesystem/466/ EternalBlue\_RiskSense-Exploit-Analysis-and-Portto-Microsoft-Windows-10\_v1\_2.pdf.
- [6] http://blog.trendmicro.com/trendlabs-securityintelligence/ms17-010-eternalblue/.
- [7] https://zerosum0x0.blogspot.in/2017/04/doublepulsarinitial-smb-backdoor- ring.html.
- [8] https://www.countercept.com/our-thinking/analyzingthe-doublepulsar-kernel-dll-injection-technique/.
- [9] https://github.com/countercept/doublepulsardetection-script.
- [10] http://www.opening-windows.com/download/ apcinternals/2009-05/windows\_vista\_apc\_internals. pdf.
- [11] https://msdn.microsoft.com/en-us/library/ee441928. aspx.
- [12] http://blogs.quickheal.com/ms17-010-windows-smbserver-exploitation-leads-ransomware-outbreak/.
- [13] http://blogs.quickheal.com/wannacrys-never-say-dieattitude-keeps-going/.
- [14] http://blogs.quickheal.com/wannacry-ransomwarerecap-everything-need-know/.
- [15] http://blogs.quickheal.com/wannacry-ransomwarecreating-havoc-worldwide-exploiting-patchedwindows-exploit/.